Considering that different departments desire a bit different ways of viewing flight activities (flights, positionings, office duties, reservations, maintenance) we have created **3 panels** which you can use: [TABLE,](https://wiki.leonsoftware.com/leon/table) [CALENDAR](https://wiki.leonsoftware.com/leon/calendar) and [TIMELINE.](https://wiki.leonsoftware.com/leon/timeline)

Each panel has its specific view and access to both: left and right-hand side filter explained in separate chapters of the manual.

From: <https://wiki.leonsoftware.com/>- **Leonsoftware Wiki**

Permanent link: **<https://wiki.leonsoftware.com/leon/viewing-flights?rev=1461843520>**

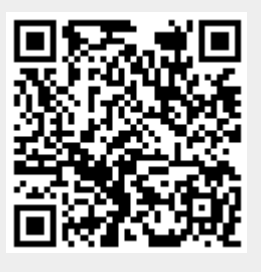

Last update: **2016/08/30 13:06**